**NotesBench Disclosure Report for IBM @server xSeries 225 using Lotus Domino Server 6.0 and Windows 2000 Server**

**Results Submitted August 21, 2003**

**Results Certified August 28, 2003**

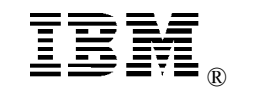

**IBM Corporation**

### **Table of Contents**

- *Section 1: Executive Summary*
- *Section 2: Benchmarking Objectives*
- *Section 3: Test Methodologies*
- *Section 4: Data*
- *Section 5: Analysis*
- *Section 6: Conclusions*
- *Section 7: Statement by Auditor*
- *Appendix A: Overall Test Setup and Software Versions*
- *Appendix B: System Configurations*
- *Appendix C: Operating System Parameters Values*
- *Appendix D: Notes Parameters (NOTES.INI file)*
- *Appendix E: Network Configuration File(s)*
- *Appendix F: Guidelines for Information Usage*
- *Appendix G: Pricing*
- *Appendix H: Optional (vendor-defined information)*

*Appendix I: Domino "Show Statistics" Output*

*Edition Notice*

## **Executive Summary**

The IBM®  $\Theta$  server<sup>™</sup> xSeries® 225 server demonstrated leadership performance running Lotus® Domino® Server Release 6.0 on Microsoft® Windows® 2000 Server. The results detailed in this report were obtained using the NotesBench R6Mail-Only workload.

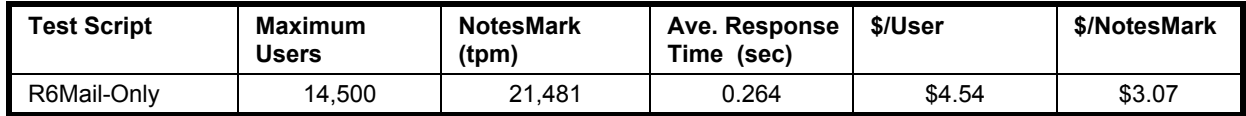

The xSeries 225 server was configured with two  $3.06 \text{GHz}^1$  Intel® Xeon<sup>™</sup> Processor DP, 4GB of PC2100 memory, and 73 hard disk drives. Two Domino partitions, which were part of the same domain, shared a directory containing more than 29,000 person documents. For complete configuration details, see Appendix A: Overall Test Setup and Software Versions.

The server under test, configured with two Domino partitions, supported an R6Mail-Only workload of  $14,500$  active mail users (see price/performance results<sup>2</sup> above).

IBM's xSeries Server Performance Laboratory in Research Triangle Park, NC, conducted the benchmark in August, and KMDS Technical Associates, Inc., audited and certified the results in August 2003.

NotesBench provides an objective method for evaluating the performance of different platforms running Lotus Domino Server. NotesBench generates a transactions-per-minute (tpm) throughput metric, called a NotesMark, for each test, along with a value for the maximum capacity (number of users) supported, and the average response time.

## **Benchmarking Objectives**

The benchmark objective was to provide customers with information on how to utilize the capability of the xSeries 225 system as a Domino Server 6.0 mail server configured with the IBM ServeRAID-4H Ultra160 SCSI Adapter for RAID-1 data redundancy.

<sup>1</sup> GHz only measures microprocessor internal clock speed, not application performance. Many factors affect application performance.

<sup>2</sup> The price/performance results are based on IBM's published list prices.

<sup>©</sup> IBM Corporation - NotesBench Disclosure Report - August 2003 3

### **Test Methodologies**

### *Test Setup and Hardware/Software Configuration*

The xSeries 225 system under test (SUT) was configured with two 3.06GHz Xeon DP processors (512KB of ECC full-speed L2 write-back cache with Intel Hyper\_Threading Technology), 4GB of PC2100 memory, and seventy-three 36.4GB 15K rpm Ultra320 hard disk drives. Five RAID-1 arrays, each composed of 14 hard drives, which contained the mail database files, were connected to a channel on the ServeRAID-4H Ultra160 SCSI Adapter. Three hard drives, one of which was contained in a RAID-0 array that was used as the boot disk and two of which were contained in a RAID-1 array drive that was used to hold the Domino executable codes and data directory, were connected to a channel on the integrated SCSI interface to a ServeRAID-5i SCSI controller. A more detailed description of the configuration of the RAID-1 arrays is provided in Appendix A.

The network consisted of one LAN segment using one 28-port Extreme Networks Summit 7i switch.

The xSeries 225 system under test ran Microsoft Windows 2000 Server and Domino Server 6.0.

The RAID controller configuration value for Stripe Unit Size was set at 16KB. Write-back cache was enabled for all RAID-1 arrays.

The following NOTES.INI parameters were modified as recommended in the NotesBench operator's manual.

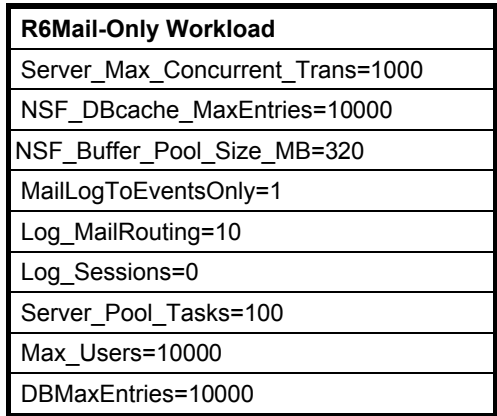

In the Server-Configuration document for both partitions, four mail.boxes were used on each partition for mail routing.

The following parameters were added to suppress database activity logging after long runs and to capture server console output:

No Force\_Activity\_Logging=1 Server\_Show\_Performance=1 TcpIp TcpIpAddress=0,192.1.1.x:1352

```
©
IBM Corporation - NotesBench Disclosure Report - August 2003 4
```
Debug\_Outfile=j:\tmp\SUTy\_INFO.TXT

In the last two lines above,  $x$  is the net address and  $y$  is the partition number for the corresponding partition. All Notes server tasks were disabled except Router.

All Domino mail database files were located on the D:, E:, F:, G:, and H: RAID-1 arrays. The Domino executable codes, data directory and mail link files were located on the J: RAID-1 array.

### *Test Procedures*

Several trial runs were conducted with the system under test to attempt to exhaust at least one of the system resources: processor, memory or disk subsystem. When average user response time reached an unacceptable level before any one of these resources had been fully utilized, an additional resource was installed. System resource utilization was monitored using Windows 2000 Performance Monitor (PERFMON), which enabled the system configuration to be optimized while balancing system resources.

The 14,500 users were distributed over 12 clients. Clients 1 and 7 added 1,250 users to the system under test. Clients 2 to 6 and 8 to 12 added 1,200 users to the system under test. The test ran for 13 hours and 20 minutes, including ramp-up. The actual ramp-up period from startup of child 1 to the point when all 14,500 users were reflected in the clients' result files was approximately 7 hours. The length of the ramp-up period was determined by observing the server console, which displayed the total number of users as 14,500. The test ran for more than 6 hours after ramp-up. During the test runs, the tools used to determine steady state included the child driver RES files, and Domino Server statistics output to the server console on a minute-by-minute basis.

We confirmed steady state when the number of users on the SUT Domino Server console reached the intended number of users. We also used the Show Stat Mail command on the server to verify that at least 90 percent of the mail generated during the test period was delivered to the local mail databases during the test period.

To ensure that the test results were reproducible, all tests were repeated, and the results were compared and were found to be consistent.

### *Other NotesBench Tests*

IBM intends to continue conducting NotesBench measurements to further optimize and exploit the performance capability of the xSeries product line running Domino Server 6.0.

### **Data**

### *xSeries 225 NotesMark Value for R6Mail-Only Test*

The xSeries 225 server demonstrated that it can support 14,500 concurrent, active users with this workload. The NotesMark throughput value was 21,481. Average response time was 0.264 seconds. The test ran error-free for a period of more than six hours.

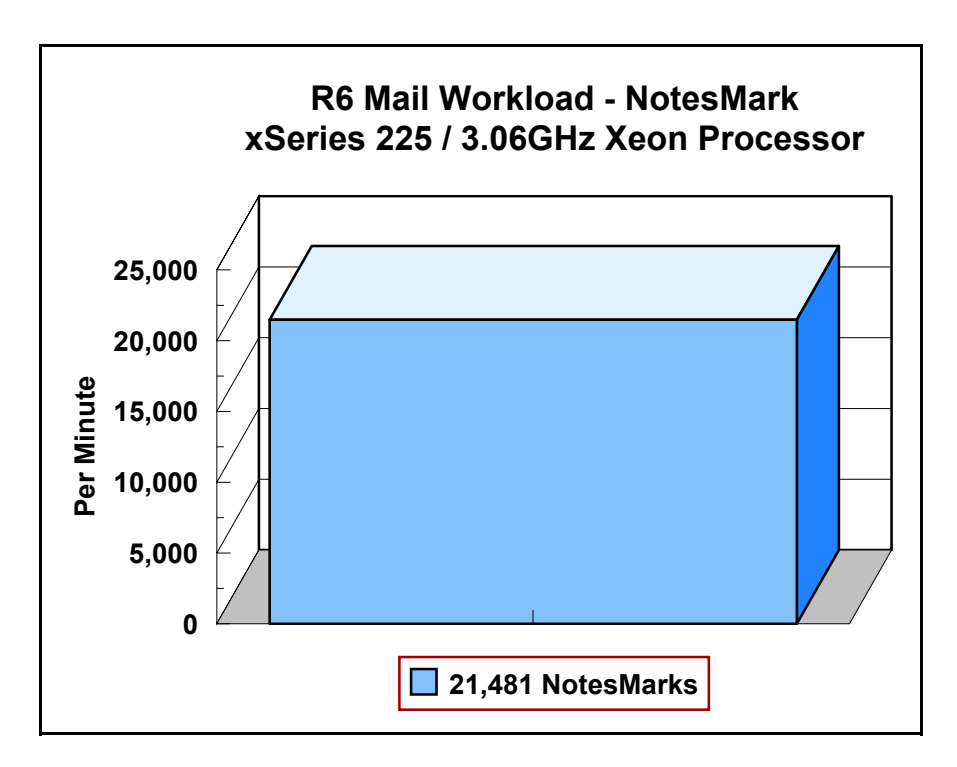

The R6Mail workload executes Notes transactions that model a server for mail users at sites that rely only on mail for communication. The resulting capacity metric for a mail-only server is the maximum number of users that can be supported before the average user response time becomes unacceptable.

The Domino R6Mail-Only test script models an active user who is reading and sending mail. The script contains an average of 15 minutes of waiting; thus, the average user would execute this script a maximum of four times each hour. For each iteration of the test script, there are 5 documents read, 2 documents updated, 2 documents deleted, 2 documents added, 1 view scrolling operation, 1 database opened and closed, 1 view opened and closed, looking up of recipients and sending an invitation every 30 minutes, as well as some miscellaneous operations. In sending messages, each user creates and sends a mail message to NumMessageRecipients no more frequently than every 90 minutes. About every 90 minutes, each user creates a meeting invitation and responds to an invitation.

### **NotesNum Output for R6Mail-Only Test**

Min Start Time = 08/12/2003 11:48:33 AM Max Stop Time = 08/13/2003 01:13:05 AM Total Test Errors  $= 0$ Total Test Time = 48300 sec

Test Run: Users =  $14500$  NotesMark =  $21481$  Response Time =  $264$  msec  $(08/12/2003$ 06:13:00 PM to 08/13/2003 12:58:00 AM)

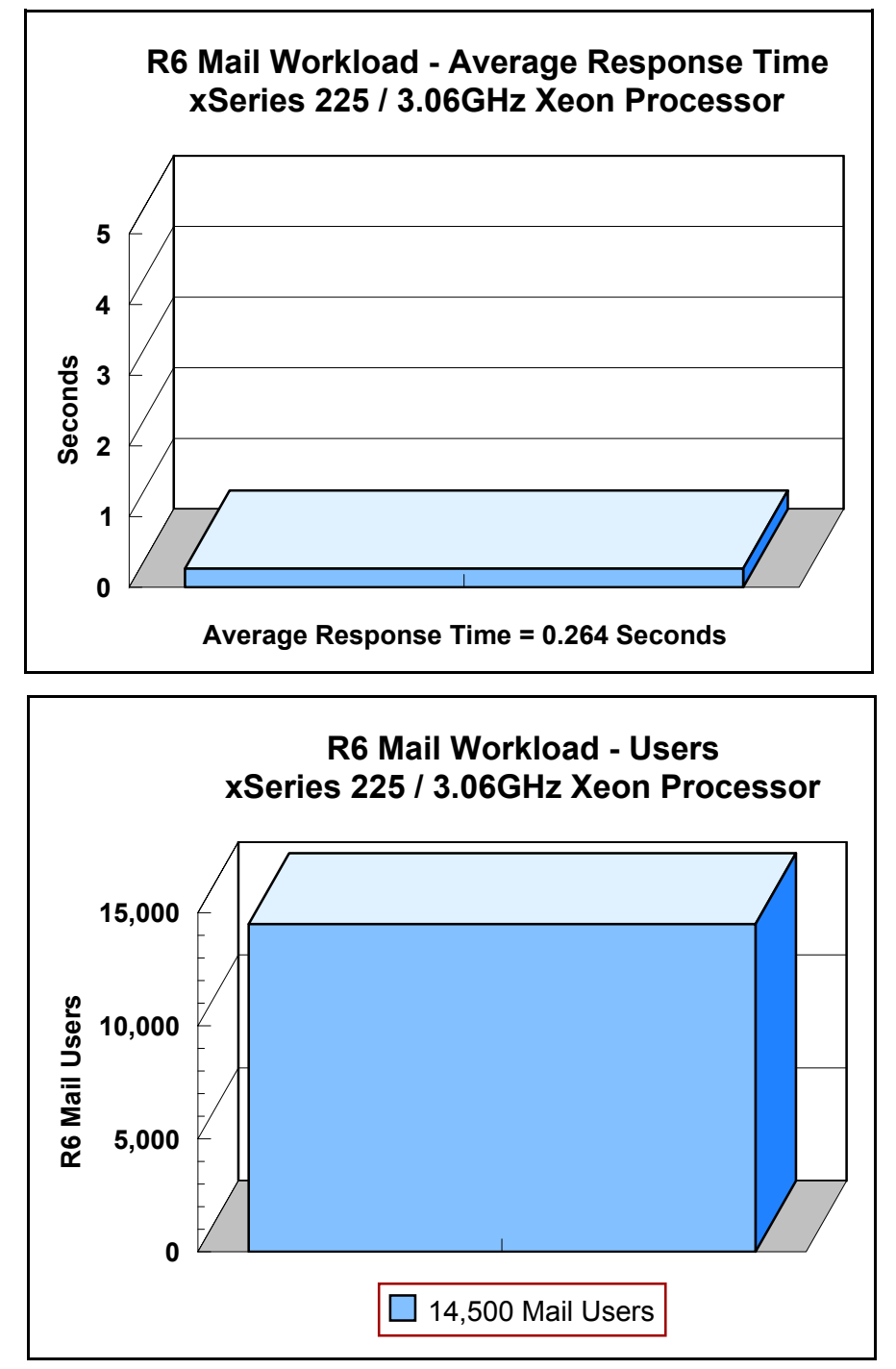

## **Analysis**

When configured as described in this report, the xSeries 225 server demonstrated that it can manage the intense resource usage during ramp-up to 14,500 concurrent R6Mail users with no errors at the clients. During the steady-state period on one of the successful 14,500-user runs, the average CPU utilization was 86.4 percent. The average available memory was 828.8MB.

The transaction logging option was not enabled for this audit run. When this option is enabled, we recommend placing the transaction logging directory on a dedicated disk that is attached to a less-busy adapter on a less-busy PCI bus to improve response time.

## **Conclusions**

The test results demonstrate that the xSeries 225 configured as described in this report can support up to 14,500 concurrent, active R6Mail users with a response time well below that permitted by the test criteria.

These results are based on running the xSeries 225 as a dedicated Domino server. The addition of other application workloads will affect the number of users supported as well as the response time. Achieving optimum performance in a customer environment is highly dependent upon selecting adequate processor power, memory and disk storage as well as balancing the configuration of that hardware and appropriately tuning the operating system and Domino software.

# **Statement by Auditor**

The original "Lotus NotesBench Test Results Report Certification Letter" was signed by Daryl K. Thompson, NotesBench Auditor for KMDS Technical Associates, Inc., and is on file at IBM.

## **Appendix A: Overall Test Setup and Software Versions**

### *Number of Client Systems*

For the R6Mail-Only test, 13 driver systems were used. Twelve systems were configured as child drivers 1 through 12; one system was used as parent driver to control the run.

The disk configuration used for the child driver systems follows:

Child drivers 1-12:

- Pentium III 500MHz with 512MB memory
- C: Partition (2GB NTFS) Windows 2000 /SP2
- D: Partition (6.5GB NTFS) Notes 6.0 client

Parent driver:

- Pentium III 500MHz with 512MB memory
- C: Partition (2GB NTFS) Windows 2000 /SP2 and Notes 6.0 client

### *Number of Server Platforms*

One server platform, the xSeries 225 with two 3.06GHz Xeon DP processors and 4GB of memory, was benchmarked.

The disk configuration used for the system under test follows:

- C: Single disk drive (33.9GB NTFS) Windows 2000 Server (Boot Partition)
- D: Partition (237.7GB NTFS) Domino mail files
- E: Partition (237.7GB NTFS) Domino mail files
- F: Partition (237.7GB NTFS) Domino mail files
- G: Partition (237.7GB NTFS) Domino mail files
- H: Partition (237.7GB NTFS) Domino mail files
- J: Partition (33.9GB NTFS) Domino executables and Domino mail data subdirectory

### *Network*

The network consisted of one segment. All child drivers, parent and SUT were connected to one of 28 ports on the Extreme Networks Summit 7i switch. One Intel PRO/1000 Gigabit Adapter with the embedded 10/100/1000 Mbps Ethernet Controller was used in the xSeries 225 system under test.

### *Software Versions*

Software versions used on the system under test were as follows:

- Microsoft Windows 2000 Server and Service Pack 3
- Lotus Domino Server Release 6.0 for Windows 2000

Software versions used on the child and parent drivers were as follows:

- Microsoft Windows 2000 Professional for child drivers and Windows 2000 Server for the parent systems
- Lotus Domino Client Release 6.0 for Windows 2000
- NotesBench Version 6.0 Windows/32

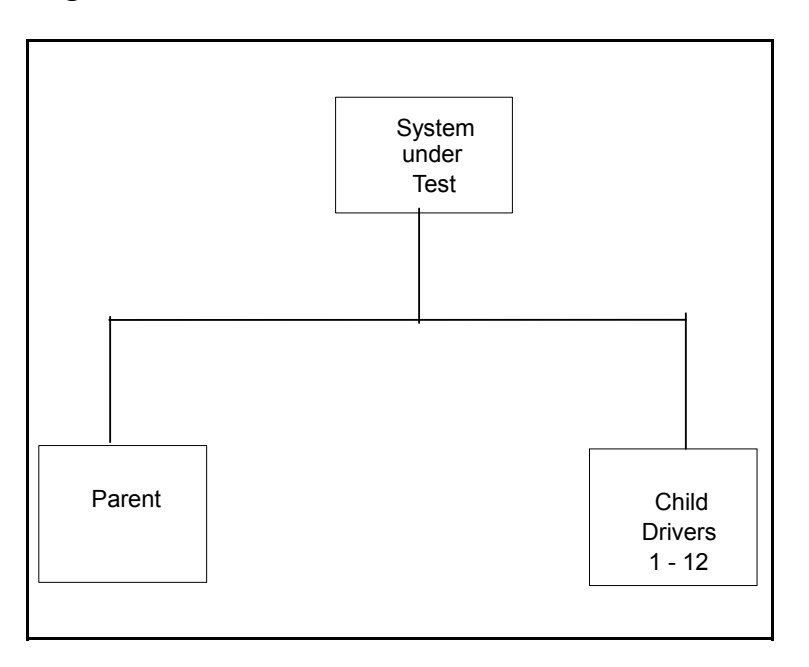

## *Details of Configuration*

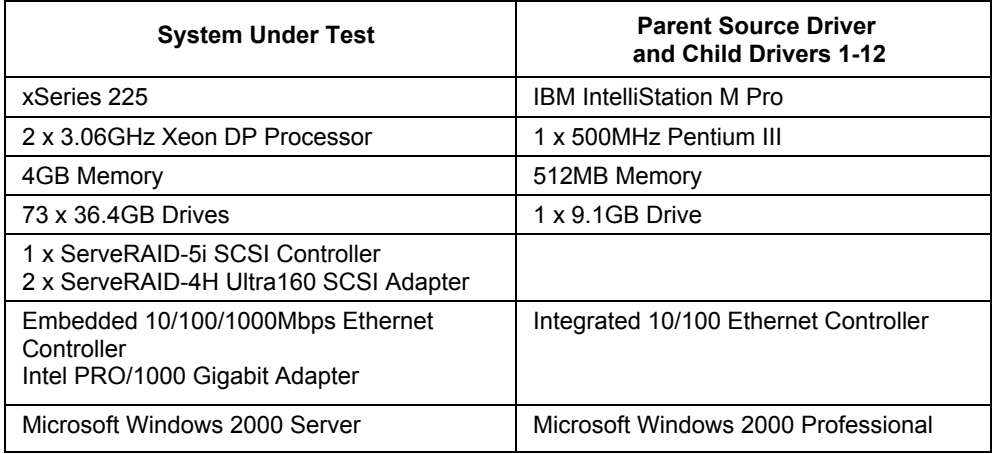

# **Appendix B: System Configurations**

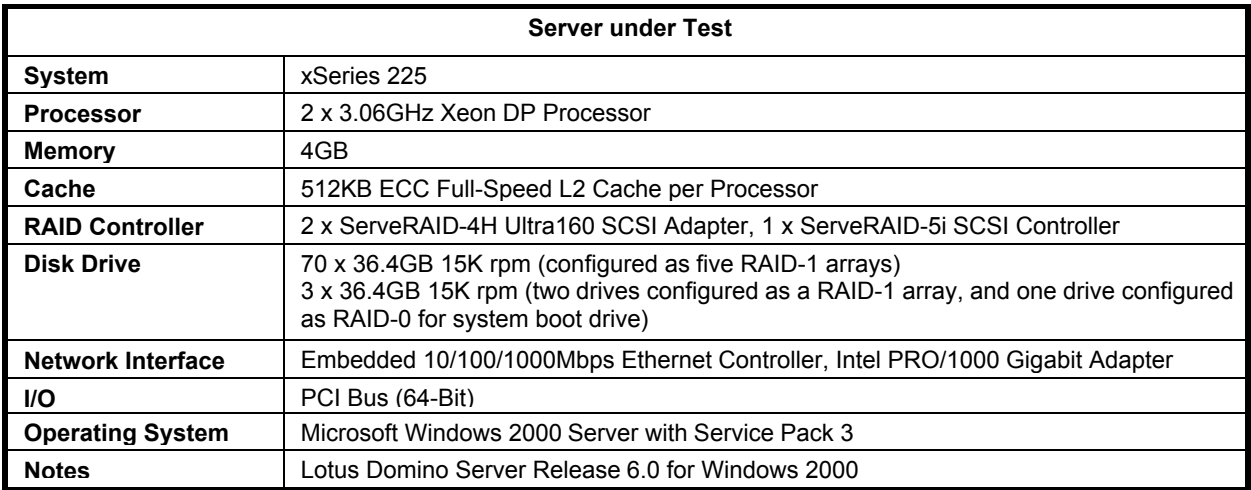

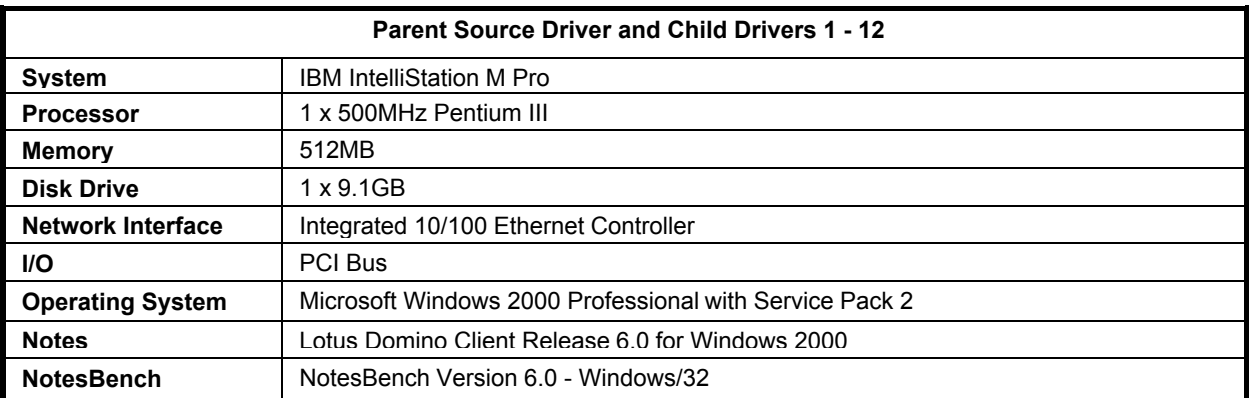

# **Appendix C: Operating System Parameters**

In the system under test, the following registry variables were changed from their default values of 2 to 0:

HKEY\_LOCAL\_MACHINE/System/CurrentControlSet/Control/PriorityControl\Win32PrioritySeparation: REG\_DWORD:0

HKEY\_LOCAL\_MACHINE/System/CurrentControlSet/Control/SessionManager/MemoryManager/ LargeSystemCache: REG\_DWORD:0

## **Appendix D: NOTES.INI Settings**

### *NOTES.INI for First Partition Server*

[Notes]

Directory=j:\domino\sut1 KitType=2 UserName=administrator CompanyName=ibm NotesProgram=j:\domino InstallType=4 FaultRecovery\_Build=Build V60\_09252002 DSTLAW=4,1,1,10,-1,1 FileDlgDirectory=C:\Documents and Settings\Administrator\My Documents SHARED\_MAIL=0 DisableLDAPOnAdmin=1 Passthru\_LogLevel=0 Console\_LogLevel=2 DDETimeout=10 NAMEDSTYLE0=030042617369630000000000000000000000000000000000000000000000000000000000000001010100000A000000000000 0100A0050A0000006400A0050A0000000000000000000000000000000000000000000000000000000000000000000000000000000000000000 009404000000000000 NAMEDSTYLE0\_FACE=Default Sans Serif NAMEDSTYLE1=030042756C6C657400000000000000000000000000000000000000000000000000000000000001010100000A00000000000 0000008070A000000640008070A0000000000000000000000000000000000000000000000000000000000000000000000000000000000000000 049404000000000000 NAMEDSTYLE1\_FACE=Default Sans Serif NAMEDSTYLE2=0300486561646C696E6500000000000000000000000000000000000000000000000000000000010101010B0C00000000000 00100A0050A0000006400A0050A000000000000000000000000000000000000000000000000000000000000000000000000000000000000000 0009404000000000000 NAMEDSTYLE2\_FACE=Default Sans Serif DefaultMailTemplate=mail6.ntf Preferences=32 ServerTasks=Router ;ServerTasks=Update,Replica,Router,AMgr,AdminP,CalConn,Sched ;ServerTasksAt1=Catalog,Design ;ServerTasksAt2=UpdAll ;ServerTasksAt3=Object Info -Full ;ServerTasksAt5=Statlog TCPIP=TCP, 0, 15, 0 LAN0tcpip=NETBIOS, 0, 15, 0 LAN3tcpip=NETBIOS, 3, 15, 0 SPX=NWSPX, 0, 15, 0 LAN1=NETBIOS, 1, 15, 0 LAN2=NETBIOS, 2, 15, 0 LAN4=NETBIOS, 4, 15, 0 LAN5=NETBIOS, 5, 15, 0 LAN6=NETBIOS, 6, 15, 0 LAN7=NETBIOS, 7, 15, 0 LAN8=NETBIOS, 8, 15, 0 COM1=XPC,1,15,0, COM2=XPC,2,15,0, COM3=XPC,3,15,0, COM4=XPC,4,15,0, COM5=XPC,5,15,0, Timezone=5  $DST=1$ MailType=0 \$\$HasLANPort=1 Ports=TCPIP ;Ports=TCPIP,LAN0tcpip,LAN3tcpip,TCPIP DisabledPorts=SPX,LAN1,LAN2,LAN4,LAN5,LAN6,LAN7,LAN8,COM1,COM2,COM3,COM4,COM5

LOG\_REPLICATION=0 LOG\_SESSIONS=0 ExistingServerName=CN=nchild22/O=ibm KeyFilename=j:\domino\sut1\sut1.id ServerKeyFileName=sut1.id MailServer=CN=sut1/O=ibm Domain=IBM Admin=CN=administrator/O=ibm NAMELOOKUP TRUST DIRCAT=0 TemplateSetup=6010 Setup=6023 ServerSetup=6010 CleanSetup=1 PhoneLog=2 Log=log.nsf, 1, 0, 7, 40000 ServerName=sut1/ibm ServerNameNative=02F402F4737574312F69626D FormulaTimeout=120 NSF\_QUOTA\_METHOD=2 TRANSLOG\_AutoFixup=1 TRANSLOG\_UseAll=0 TRANSLOG\_Style=0 TRANSLOG\_Performance=2 TRANSLOG\_Status=0 server\_show\_performance=1 mailuseprocesses=0 ServerController=0 FaultRecovery=0 MTEnabled=0 EventSetup=600 CONSOLE\_sut1/ibm=80 300 7 176 16 844 347 ;=======================================

TcpIp\_TcpipAddress=0,192.1.1.222:1352 MailLogToEventsOnly=1 Log\_mailRouting=10 DBMaxEntries=10000 Max\_users=10000 NSF\_DBCache\_MaxEntries=10000 Server\_Pool\_Tasks=100 Server\_max\_Concurrent\_Trans=1000 No Force Activity Logging=1 NSF\_Buffer\_Pool\_Size\_MB=320 MailCompactDisabled=1 Update\_No\_FullText=1 Debug\_OutFile=j:\temp\sut1\_info.txt ;============================================

CONSOLE\_LOG\_ENABLED=1

#### *NOTES.INI for Second Partition Server*

#### [Notes]

Directory=j:\domino\sut2 KitType=2 UserName=administrator CompanyName=ibm NotesProgram=j:\domino InstallType=4 FaultRecovery\_Build=Build V60\_09252002 DSTLAW=4,1,1,10,-1,1 FileDlgDirectory=C:\Documents and Settings\Administrator\My Documents SHARED\_MAIL=0 DisableLDAPOnAdmin=1 Passthru\_LogLevel=0 Console\_LogLevel=2 DDETimeout=10

NAMEDSTYLE0=030042617369630000000000000000000000000000000000000000000000000000000000000001010100000A000000000000 0100A0050A0000006400A0050A0000000000000000000000000000000000000000000000000000000000000000000000000000000000000000 009404000000000000 NAMEDSTYLE0\_FACE=Default Sans Serif NAMEDSTYLE1=030042756C6C657400000000000000000000000000000000000000000000000000000000000001010100000A00000000000 0000008070A000000640008070A0000000000000000000000000000000000000000000000000000000000000000000000000000000000000000 049404000000000000 NAMEDSTYLE1\_FACE=Default Sans Serif NAMEDSTYLE2=0300486561646C696E6500000000000000000000000000000000000000000000000000000000010101010B0C00000000000 00100A0050A0000006400A0050A000000000000000000000000000000000000000000000000000000000000000000000000000000000000000 0009404000000000000 NAMEDSTYLE2\_FACE=Default Sans Serif DefaultMailTemplate=mail6.ntf Preferences=32 ServerTasks=Router ;ServerTasks=Update,Replica,Router,AMgr,AdminP,CalConn,Sched ;ServerTasksAt1=Catalog,Design ;ServerTasksAt2=UpdAll ;ServerTasksAt3=Object Info -Full ;ServerTasksAt5=Statlog TCPIP=TCP, 0, 15, 0 LAN0tcpip=NETBIOS, 0, 15, 0 LAN3tcpip=NETBIOS, 3, 15, 0 SPX=NWSPX, 0, 15, 0 LAN1=NETBIOS, 1, 15, 0 LAN2=NETBIOS, 2, 15, 0 LAN4=NETBIOS, 4, 15, 0 LAN5=NETBIOS, 5, 15, 0 LAN6=NETBIOS, 6, 15, 0 LAN7=NETBIOS, 7, 15, 0 LAN8=NETBIOS, 8, 15, 0 COM1=XPC,1,15,0, COM2=XPC,2,15,0, COM3=XPC,3,15,0, COM4=XPC,4,15,0, COM5=XPC,5,15,0, Timezone=5 DST=1 MailType=0 \$\$HasLANPort=1 Ports=TCPIP ;Ports=TCPIP,LAN0tcpip,LAN3tcpip,TCPIP DisabledPorts=SPX,LAN1,LAN2,LAN4,LAN5,LAN6,LAN7,LAN8,COM1,COM2,COM3,COM4,COM5 LOG\_REPLICATION=0 LOG\_SESSIONS=0 ExistingServerName=CN=nchild22/O=ibm KeyFilename=j:\domino\sut2\sut2.id ServerKeyFileName=sut2.id MailServer=CN=sut2/O=ibm Domain=IBM Admin=CN=administrator/O=ibm NAMELOOKUP TRUST DIRCAT=0 TemplateSetup=6010 Setup=6023 ServerSetup=6010 CleanSetup=1 PhoneLog=2 Log=log.nsf, 1, 0, 7, 40000 ServerName=sut2/ibm ServerNameNative=02F502F5737574322F69626D FormulaTimeout=120 NSF\_QUOTA\_METHOD=2 TRANSLOG\_AutoFixup=1 TRANSLOG\_UseAll=0 TRANSLOG\_Style=0 TRANSLOG\_Performance=2 TRANSLOG\_Status=0 server\_show\_performance=1

mailuseprocesses=0 ServerController=0 FaultRecovery=0 MTEnabled=0 EventSetup=600 CONSOLE\_sut2/ibm=80 300 7 187 389 855 720

;=======================================

;============================================

TcpIp\_TcpipAddress=0,192.1.3.222:1352 MailLogToEventsOnly=1 Log\_mailRouting=10 DBMaxEntries=10000 Max\_users=10000 NSF\_DBCache\_MaxEntries=10000 Server\_Pool\_Tasks=100 Server max Concurrent Trans=1000 No Force Activity Logging=1 NSF\_Buffer\_Pool\_Size\_MB=320 MailCompactDisabled=1 Update\_No\_FullText=1 Debug\_OutFile=j:\temp\sut2\_info.txt

CONSOLE\_LOG\_ENABLED=1

### *NOTES.INI for Child 1*

[Notes]

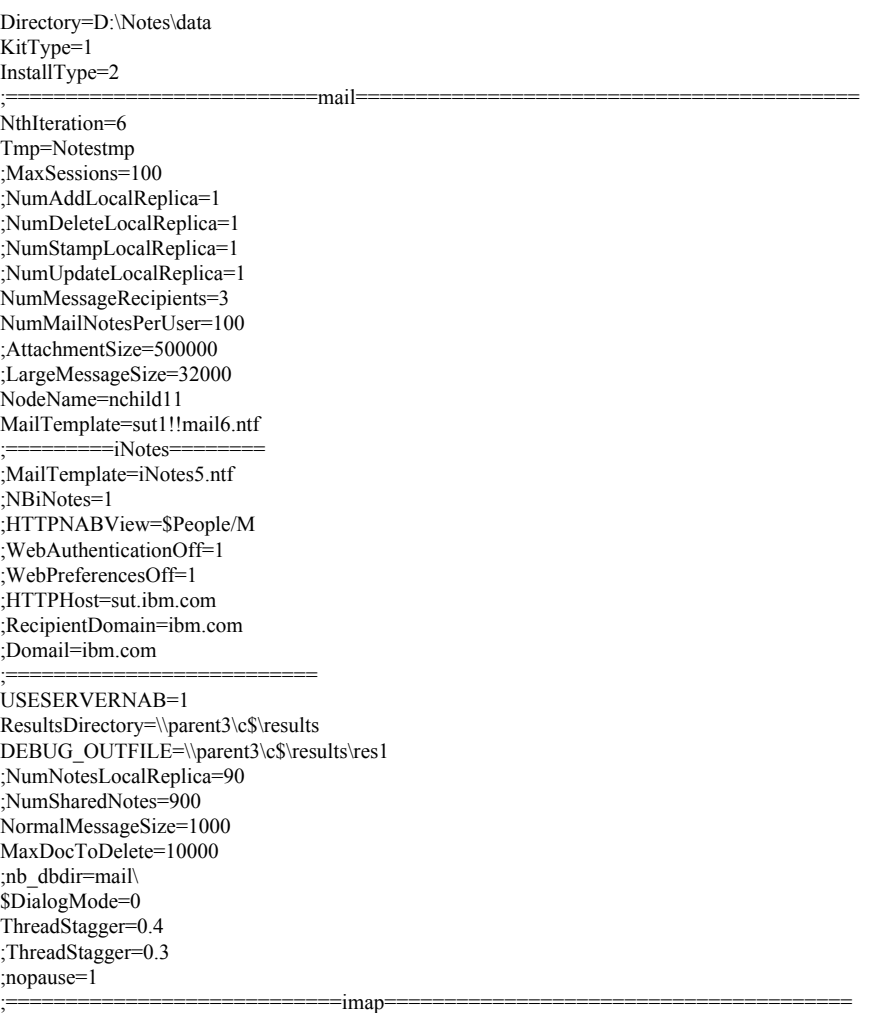

;NodeName=nchild11

;USESERVERNAB=1 ;domain=ibm ;Tmp=Notestmp ;NthIteration=6 ;MailTemplate=mail6.ntf ;imap\_session\_timeout=30 ;MaxSessions=100 ;NumMailNotesPerUser=100 ;NumMessageRecipients=3 ;NumNotesLocalReplica=90 ;NumSharedNotes=900 ;MailRecipientPercentUser=50 ;MailRecipientPercentvolume=50 ;mailrecipientbeginnumber=1 ;mailrecipientendnumber=10000 ;r5imap\_loop\_n=1000 ;clienthost=nchild11.ibm.com ;smtphost=sut.ibm.com ;ldaphost=sut.ibm.com ;imaphost=sut.ibm.com ;recipientdomain=ibm.com ;messagelinesize=100 ;normalmessagesize=50000 ;ScriptIterationLimit=1 ;NBTestReset=0 ;nopause=0 ;enable\_break=1 ;KillProcess=1 ;Imail\_No\_APC=1 ;ResultsDirectory=\\parent1\c\$\results ;DEBUG\_OUTFILE=\\parent1\c\$\results\res11 ;ThreadStagger=4 ;nabentries=10000

#### ;======================================================================

FaultRecovery\_Build=Build V60\_09252002 CONSOLE\_LOG\_ENABLED=1  $DSTLAW=4,1,1,10,-1,1$ UPDATE\_TIMER=08/08/2003 06:59:42 AM SUDIALOG\_ON=0 Timezone=5  $DST=1$ MailType=0 \$\$HasLANPort=1 WWWDSP\_SYNC\_BROWSERCACHE=0 WWWDSP\_PREFETCH\_OBJECT=0 EnableJavaApplets=1 EnablePlugins=1 Preferences=-2147480463 AltNameLanguage=en ContentLanguage=en-US WeekStart=1 ViewWeekStart=2 NavWeekStart=1 XLATE\_CSID=52 SPELL LANG=1033 SPELL\_PREFERENCES=0 Region=en-US DatePickerDirection=0 Passthru\_LogLevel=0 Console\_LogLevel=2 VIEWIMP1=Lotus 1-2-3,0,\_IWKSV,,.123,.WK1,.WK3,.WK4,.WKS,.WR1,.WRK,,4, VIEWIMP2=Structured Text,0,\_ISTR,,.CGN,.LTR,.STR,,1, VIEWIMP3=Tabular Text,0,\_ITAB,,.PRN,.RPT,.TAB,.TXT,,1, VIEWIMP4=vCard,0,\_IVCRD,,.VCF,,1, VIEWEXP1=Lotus 1-2-3,0,\_XWKS,,.123,.WK1,.WK3,.WK4,.WKS,.WR1,.WRK,,4, VIEWEXP2=Structured Text,0,\_XSTR,,.CGN,.LTR,.STR,,1, VIEWEXP3=Tabular Text,1,\_XTAB,,.CGN,.LTR,.RPT,.TAB,,1,

;======================================================================

VIEWEXP4=vCard 2.1,0, XVCRD,,.VCF,,1, VIEWEXP5=vCard 3.0,0, XVCRD3,, VCF,,1, EDITIMP1=ASCII Text, $0$ , ITEXT,,.C,.H,.PRN,.RIP,.TXT,,1, EDITIMP2=Binary with Text,0,\_ISTRNGS,,.\*,,1, EDITIMP3=BMP Image,0,\_IBMP,,.BMP,,18, EDITIMP4=CGM Image,0,\_IFL,,.CGM,.GMF,,8, EDITIMP5=GIF Image, 0, IGIF,,.GIF,,18, EDITIMP6=HTML File, 0, IHTML,,.HTM, HTML,,1, EDITIMP7=JPEG Image, $0$ , IJPEG,,.JPG,,18, EDITIMP8=Lotus 1-2-3,0,\_IW4W,\_IWKSE,.123,.WK1,.WK3,.WK4,.WKS,.WR1,.WRK,,4, EDITIMP9=Lotus PIC,0,\_IPIC,,.PIC,,8, EDITIMP10=Lotus Word Pro,0,\_IW4W,,.LWP,,2, EDITIMP11=Microsoft Excel,0,\_IW4W,,.XLS,,4, EDITIMP12=Microsoft RTF,0,\_IW4W,\_IRTF,.DOC,.RTF,,2, EDITIMP13=Microsoft Word,0, IW4W,,.DOC,,2, EDITIMP14=PCX Image, 0, IPCX,,.PCX,,18, EDITIMP15=TIFF 5.0 Image, 0,\_ITIFF,,.TIF,,18, EDITIMP16=WordPerfect 5.x,0,\_IW4W,,.DOC,.WPD,,2, EDITIMP17=WordPerfect  $6.0/6.1, 0$ , IW4W,,.DOC,.WPD,.WPT,,2, EDITEXP1=ASCII Text,2,\_XTEXT,,.C,.H,.PRN,.RIP,.TXT,,1, EDITEXP2=CGM Image,2,\_XCGM,,.CGM,.GMF,,8, EDITEXP3=Microsoft RTF,2,\_XRTF,,.DOC,.RTF,,4, EDITEXP4=TIFF 5.0 Image, 2, XTIFF,,.TIF,,18, EDITEXP5=vCard 2.1,0,XVCRD,,.VCF,,1, EDITEXP6=vCard 3.0,0,XVCRD3,,.VCF,,1, DDETimeout=10 NAMEDSTYLE0=030042617369630000000000000000000000000000000000000000000000000000000000000001010100000A000000000000 0100A0050A0000006400A0050A0000000000000000000000000000000000000000000000000000000000000000000000000000000000000000 009404000000000000 NAMEDSTYLE0\_FACE=Default Sans Serif NAMEDSTYLE1=030042756C6C657400000000000000000000000000000000000000000000000000000000000001010100000A00000000000 0000008070A000000640008070A0000000000000000000000000000000000000000000000000000000000000000000000000000000000000000 049404000000000000 NAMEDSTYLE1\_FACE=Default Sans Serif NAMEDSTYLE2=0300486561646C696E6500000000000000000000000000000000000000000000000000000000010101010B0C00000000000 00100A0050A0000006400A0050A000000000000000000000000000000000000000000000000000000000000000000000000000000000000000 0009404000000000000 NAMEDSTYLE2\_FACE=Default Sans Serif DefaultMailTemplate=mail6.ntf TCPIP=TCP, 0, 15, 0 LAN0=NETBIOS,0,15,0,,12288, SPX=NWSPX, 0, 15, 0 COM1=XPC,1,15,0,,12288, COM2=XPC,2,15,0,,12288, COM3=XPC,3,15,0, COM4=XPC,4,15,0, COM5=XPC,5,15,0, Ports=TCPIP DisabledPorts=LAN0,COM1,COM2,SPX,COM3,COM4,COM5 KeyFilename=nchild11.id CertificateExpChecked=nchild11.id 08/08/2003 MailServer=CN=sut1/O=ibm MailFile=mail\nchild11.nsf \$headlineClientId=8AA6F8C5:A6E944DF-85256D7C:004447D2 PhoneLog=2 Log=log.nsf, 1, 0, 7, 40000 TemplateSetup=6010 Setup=6023 Location=Office (Network),98E,CN=nchild11/O=ibm \$IEVersionMajor=5 ECLSetup=3 MailSetup=6023 MailUpgradeFolder=6023 LastHistoryPruneTime=08/08/2003 08:28:03 AM WindowSizeKeywords=362 153 299 268 DESKWINDOWSIZE=36 38 984 702 WINDOWSIZEWIN=20 15 984 715

MAXIMIZED=0

FileDlgDirectory=C:\Documents and Settings\Administrator\My Documents NAMES=names.nsf ReplDefFullDocs=1 ReplDefPartDocsLimit=0 ReplDefPartDocsLimitAmt=40 ReplDefPartAtchLimit=0 ReplDefPartAtchLimitAmt=40 ReplDefFullText=0 ReplDefEncrypt=1 ReplDefEncryptType=2 ReplDefReplImmed=1 \$headlineDisableHeadlines=0 PromptForLocation=0 EmptyTrash=0 UNICODE\_Display=1 AltCalendar=0 MIMEPromptMultilingual=1 MIMEMultilingualMode=1 QuotePrefix=> QuoteLineLength=70 EnableActiveXInBrowser=1 EnableJavaScript=1 EnableJavaScriptErrorDialogs=1 EnableLiveConnect=1 BackgroundPrinting=1 ShowAccelerators=1 DisableImageDithering=1

### *NOTES.INI for Parent Source Driver*

[Notes] KitType=1 Directory=c:\notes\data InstallType=2 ;=======================================================================================

; ; Begin Notesbench variables for parent 1 ; ; \*\*\*\*\*\*\*\*\*\*\*\*\*\*\*\*\*\*\*\*\*\*\*\*\*\*\*\*\*\*\*\*\*\*\*\*\*\*\*\*\*\*\*\*\*\*\* NodeName=parent3

Runtime=800 ChildStagger=1,1;17,2-3;21,4;22,5;26,6;28,7;30,8;38,9;43,10;49,11;52,12;53,13;58,14 ;ChildStagger=1,1;12,2-4 NumClients1=1250 NumClients2=1200 NumClients3=1200 NumClients4=1200 NumClients5=1200 NumClients6=1200 NumClients7=1250 NumClients8=1200 NumClients9=1200 NumClients10=1200 NumClients11=1200 NumClients12=1200 NumClients13=1300 NumClients14=1200 NumClients15=500 NumClients16=500 NumClients17=500 NumClients18=500 NumClients19=500 NumClients20=500 ResultsDirectory=c:\results DEBUG\_OUTFILE=c:\results\notesnum\_sut1.txt

;------End ;\*\*\*\*\*\*\*\*\*\*\*\*\*\*\*\*\*\*\*\*\*\*\*\*\*\*\*\*\*\*\*\*\*\*\*\*\*\*\*\*\*\*\*\*\* : Multirun Variables ;\*\*\*\*\*\*\*\*\*\*\*\*\*\*\*\*\*\*\*\*\*\*\*\*\*\*\*\*\*\*\*\*\*\*\*\*\*\*\*\*\*\*\*\*\* ; ProbeIntervalDelay=wait after end of one run before starting next ; ProbeWaitTime=wait to start Probe (default=15mins) ; ProbeRunTime=#minutes probe will collect stats ;;Probe\_Interval=2800,2900,3000 ;;ProbeIntervalDelay=30 ;;ProbeWaitTime=30 ;;ProbeRunTime=180 ; ProbeRunTime=2 because we want 240 minutes of runtime after ramp-up without overhead of PROBE ; Next line cause command 'show stat' to execute on SUT console ; before start of each multi-run and when ramped up for that run ; Mail statistics required for audit at ramp-up and before ramp-down ;;ProbeTestIncrementCMD=show stat mail ;;ProbeTestIncrementCMD=show stat database  $::$ NBTestReset=1 ;\*\*\*\*\*\*\*\*\*\*\*\*\*\*\*\*\*\*\*\*\*\*\*\*\*\*\*\*\*\*\*\*\*\*\*\*\*\*\*\*\*\*\*\*\* ; Server.Planner Variables ;\*\*\*\*\*\*\*\*\*\*\*\*\*\*\*\*\*\*\*\*\*\*\*\*\*\*\*\*\*\*\*\*\*\*\*\*\*\*\*\*\*\*\*\*\* ;;CPDatabase=c:\notesb3\data\Server.Planner.nsf ;;SUTMachineID=Teton600  $---End$ ;--------------------------------------------------------End FaultRecovery\_Build=Build V60\_09252002 CONSOLE\_LOG\_ENABLED=1  $DSTLAW=4,1,1,\overline{10},-1,1$ UPDATE\_TIMER=08/08/2003 07:08:15 AM SUDIALOG\_ON=0 Timezone=5  $DST=1$ MailType=0 \$\$HasLANPort=1 WWWDSP\_SYNC\_BROWSERCACHE=0 WWWDSP\_PREFETCH\_OBJECT=0 EnableJavaApplets=1 EnablePlugins=1 Preferences=-2147480463 AltNameLanguage=en ContentLanguage=en-US WeekStart=1 ViewWeekStart=2 NavWeekStart=1 XLATE\_CSID=52 SPELL LANG=1033 SPELL\_PREFERENCES=0 Region=en-US DatePickerDirection=0 Passthru\_LogLevel=0 Console\_LogLevel=2 VIEWIMP1=Lotus 1-2-3,0,\_IWKSV,,.123,.WK1,.WK3,.WK4,.WKS,.WR1,.WRK,,4, VIEWIMP2=Structured Text,0,\_ISTR,,.CGN,.LTR,.STR,,1, VIEWIMP3=Tabular Text,0,\_ITAB,,.PRN,.RPT,.TAB,.TXT,,1, VIEWIMP4=vCard,0,\_IVCRD,,.VCF,,1, VIEWEXP1=Lotus 1-2-3,0,\_XWKS,,.123,.WK1,.WK3,.WK4,.WKS,.WR1,.WRK,,4, VIEWEXP2=Structured Text,0,\_XSTR,,.CGN,.LTR,.STR,,1, VIEWEXP3=Tabular Text,1,\_XTAB,,.CGN,.LTR,.RPT,.TAB,,1, VIEWEXP4=vCard 2.1,0,\_XVCRD,,.VCF,,1, VIEWEXP5=vCard 3.0,0,\_XVCRD3,,.VCF,,1, EDITIMP1=ASCII Text,0,\_ITEXT,,.C,.H,.PRN,.RIP,.TXT,,1, EDITIMP2=Binary with Text,0,\_ISTRNGS,,.\*,,1, EDITIMP3=BMP Image,0,\_IBMP,,.BMP,,18, EDITIMP4=CGM Image,0,\_IFL,,.CGM,.GMF,,8, EDITIMP5=GIF Image, 0, IGIF,,.GIF,,18, EDITIMP6=HTML File,0,\_IHTML,,.HTM,.HTML,,1, EDITIMP7=JPEG Image, $0$ , IJPEG,,.JPG,,18,

EDITIMP8=Lotus 1-2-3,0,\_IW4W,\_IWKSE,.123,.WK1,.WK3,.WK4,.WKS,.WR1,.WRK,,4, EDITIMP9=Lotus PIC, $0$ , IPIC,,.PIC,,8, EDITIMP10=Lotus Word Pro,0,\_IW4W,,.LWP,,2, EDITIMP11=Microsoft Excel,0,\_IW4W,,.XLS,,4, EDITIMP12=Microsoft RTF,0,\_IW4W,\_IRTF,.DOC,.RTF,,2, EDITIMP13=Microsoft Word,0, IW4W,,.DOC,,2, EDITIMP14=PCX Image, 0, IPCX,,.PCX,,18, EDITIMP15=TIFF 5.0 Image,0,\_ITIFF,,.TIF,,18, EDITIMP16=WordPerfect 5.x,0, IW4W,,.DOC,.WPD,,2, EDITIMP17=WordPerfect  $6.0/6.1, 0$ , IW4W,,.DOC,.WPD,.WPT,,2, EDITEXP1=ASCII Text,2,\_XTEXT,,.C,.H,.PRN,.RIP,.TXT,,1, EDITEXP2=CGM Image,2,\_XCGM,,.CGM,.GMF,,8, EDITEXP3=Microsoft RTF,2,\_XRTF,,.DOC,.RTF,,4, EDITEXP4=TIFF 5.0 Image, 2, XTIFF,, TIF, 18, EDITEXP5=vCard 2.1,0,XVCRD,,.VCF,,1, EDITEXP6=vCard 3.0,0,XVCRD3,,.VCF,,1, DDETimeout=10 NAMEDSTYLE0=030042617369630000000000000000000000000000000000000000000000000000000000000001010100000A000000000000 0100A0050A0000006400A0050A0000000000000000000000000000000000000000000000000000000000000000000000000000000000000000 009404000000000000 NAMEDSTYLE0\_FACE=Default Sans Serif NAMEDSTYLE1=030042756C6C657400000000000000000000000000000000000000000000000000000000000001010100000A00000000000 0000008070A000000640008070A0000000000000000000000000000000000000000000000000000000000000000000000000000000000000000 049404000000000000 NAMEDSTYLE1\_FACE=Default Sans Serif NAMEDSTYLE2=0300486561646C696E6500000000000000000000000000000000000000000000000000000000010101010B0C00000000000 00100A0050A0000006400A0050A000000000000000000000000000000000000000000000000000000000000000000000000000000000000000 0009404000000000000 NAMEDSTYLE2\_FACE=Default Sans Serif DefaultMailTemplate=mail6.ntf TCPIP=TCP, 0, 15, 0 LAN0=NETBIOS,0,15,0,,12288, SPX=NWSPX, 0, 15, 0 COM1=XPC,1,15,0,,12288, COM2=XPC,2,15,0,,12288, COM3=XPC,3,15,0, COM4=XPC,4,15,0, COM5=XPC,5,15,0, Ports=TCPIP DisabledPorts=LAN0,COM1,COM2,SPX,COM3,COM4,COM5 KeyFilename=user.id CertificateExpChecked=user.id 08/08/2003 MailServer=CN=sut1/O=ibm MailFile=mail\administ.nsf \$headlineClientId=365B6A41:E757632E-85256D7C:0042E1B8 PhoneLog=2 Log=log.nsf, 1, 0, 7, 40000 TemplateSetup=6010 Setup=6023 Location=Office (Network),98E,CN=administrator/O=ibm \$IEVersionMajor=5 ECLSetup=3 AdminSetup=6011 EventSetup=600 AdminLastServer=sut1/ibm LastHistoryPruneTime=08/08/2003 08:18:22 AM WindowSizeKeywords=362 153 299 268 AdminLastDomain=IBM SERVERS\_FRAME\_PERCENT=21 MONITOR\_DATA\_STORAGE\_HOURS=168 MONITOR\_SCALE=1 FileDlgDirectory=C:\Documents and Settings\Administrator\My Documents ADMINWINDOWSIZEWIN=20 15 984 715 ADMINMAXIMIZED=0 MailSetup=6023 MailUpgradeFolder=6023 NAMES=names.nsf ReplDefFullDocs=1

ReplDefPartDocsLimit=0 ReplDefPartDocsLimitAmt=40 ReplDefPartAtchLimit=0 ReplDefPartAtchLimitAmt=40 ReplDefFullText=0 ReplDefEncrypt=1 ReplDefEncryptType=2 ReplDefReplImmed=1 \$headlineDisableHeadlines=0 PromptForLocation=0 EmptyTrash=0 UNICODE\_Display=1 AltCalendar=0 MIMEPromptMultilingual=1 MIMEMultilingualMode=1 QuotePrefix=> QuoteLineLength=70 EnableActiveXInBrowser=1 EnableJavaScript=1 EnableJavaScriptErrorDialogs=1 EnableLiveConnect=1 BackgroundPrinting=1 ShowAccelerators=1 DisableImageDithering=1 DESKWINDOWSIZE=36 38 984 702 WINDOWSIZEWIN=20 15 984 715 MAXIMIZED=0 RequestCertTableUpdate=user.id 08/08/2003 DYNINFOCR\_OFB92FC04E:81CE6E11-ONB679C5D8:0DE027FC=OF2A41E792:01F296D6-ON8528DF1F:36021593

# **Appendix E: Network Configuration**

The standard TCP/IP stack provided by Microsoft Windows 2000 Server was used.

# **Appendix F: Guidelines for Information Usage**

This report is intended for IBM Business Partners, customers, and IBM marketing and technical support personnel. The report may be distributed in accordance with the requirements stated in the Edition notice.

# **Appendix G: Pricing**

The table provides the IBM List Price for the U.S. only. Actual prices may vary, and prices may also vary by country. Prices are subject to change without notice. For additional information and current prices, contact your local IBM representative.

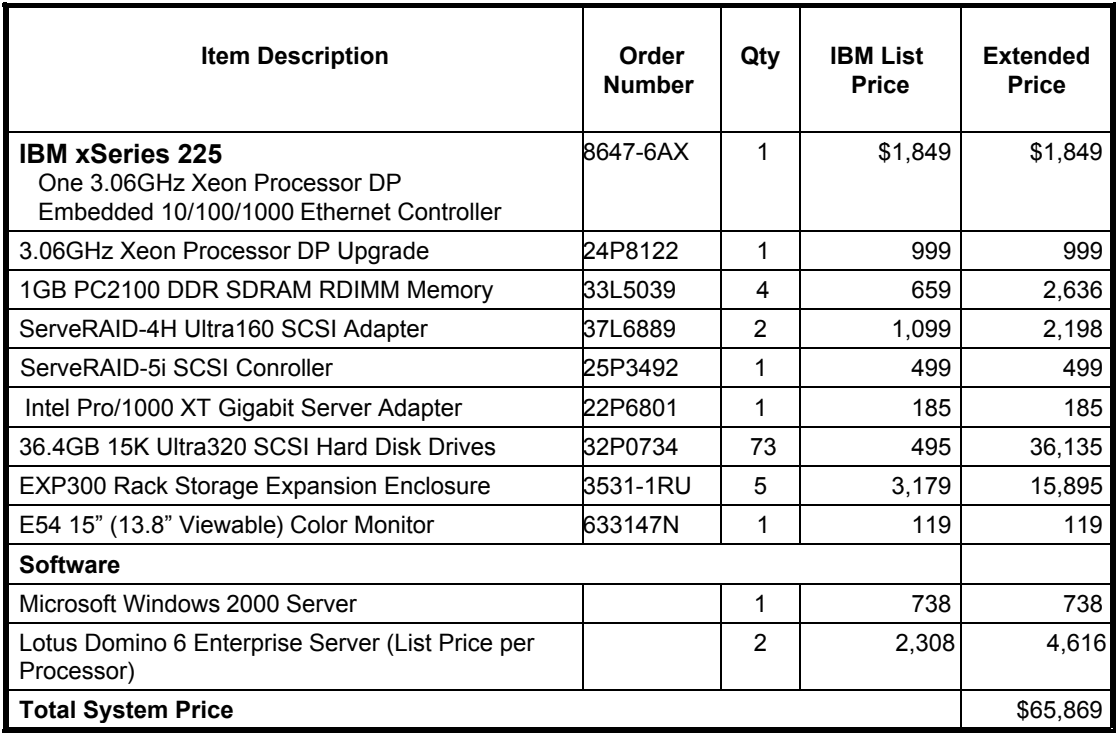

# **Appendix H: Vendor-Defined Information**

None.

## **Appendix I: Domino "Show Statistics" Output**

#### *Show Stat Output from First Partition*

> sh stat

Database.DAFailoverCount =  $0$  Database.DARefreshServerInfoCount = 0 Database.DAReloadCount = 0 Database.Database.BufferPool.Maximum.Megabytes = 320 Database.Database.BufferPool.MM.Reads = 36 Database.Database.BufferPool.MM.Writes = 13 Database.Database.BufferPool.Peak.Megabytes = 318 Database.Database.BufferPool.PerCentReadsInBuffer = 89.3 Database.DbCache.CurrentEntries = 1 Database.DbCache.HighWaterMark = 7251 Database.DbCache.Hits = 8133 Database.DbCache.InitialDbOpens = 17550 Database.DbCache.Lookups = 428137 Database.DbCache.MaxEntries = 10000 Database.DbCache.OvercrowdingRejections = 0 Database.ExtMgrPool.Peak = 65,406 Database.ExtMgrPool.Used = 148 Database.FreeHandleStack.FreeHandleStackHits = 1986799 Database.FreeHandleStack.HandleAllocations = 2071843 Database.FreeHandleStack.MissRate = 4 Database.LDAP.NAMELookupBindFailures = 0 Database.LDAP.NAMELookupBinds = 0 Database.LDAP.NAMELookupBytesReceived = 0 Database.LDAP.NAMELookupEntries = 0 Database.LDAP.NAMELookupFailures = 0 Database.LDAP.NAMELookupTotal = 0 Database.LDAP.NAMELookupTotalLookupTime = 0 Database.NAMELookupCacheCacheSize = 13,647,892 Database.NAMELookupCacheHashSize = 1,162,944 Database.NAMELookupCacheHits = 263,336 Database.NAMELookupCacheLookups = 975,197 Database.NAMELookupCacheMaxSize = 16,777,216 Database.NAMELookupCacheMisses = 704,597 Database.NAMELookupCacheNoHitHits = 7,264 Database.NAMELookupCachePool.Peak = 16,777,216 Database.NAMELookupCachePool.Used = 16,772,384 Database.NAMELookupCacheResets = 0 Database.NAMELookupMisses = 77 Database.NAMELookupTotal = 746643 Database.NAMELookupTotalLookupTime = 7,400.044 Database.NIFPool.Peak = 35,651,584 Database.NIFPool.Used = 221,984 Database.NSFPool.Peak = 163,577,856 Database.NSFPool.Used = 482,368 Database.NSF.ClusterHashTable.EntriesWithSameIndex = 0 Database.NSF.ClusterHashTable.FreedEntriesOnCleanup = 0 Database.NSF.ClusterHashTable.HashedEntries = 0 Database.NSF.ClusterHashTable.HashIsFull = 0 Database.NSF.ClusterHashTable.MissedHashHits = 0 Database.NSF.ClusterHashTable.SuccessfullHashHits =  $0$  Database.NSF.Replicate.NotesMergedBack = 0 Database.NSF.Replicate.NotesReceived = 0 Database.NSF.Replicate.NotesReopened = 0 Database.NSF.Replicate.NotesSent = 0 Database.NSF.SignatureCache.Hits = 0 Database.NSF.SignatureCache.Tries = 0 Database.RM.Sys.Logged = Disabled Disk.C.Free = 35,411,210,240 Disk.C.Size = 36,385,185,792 Disk.C.Type = Fixed Disk.D.Free = 202,434,703,360

 Disk.D.Size = 254,802,690,048 Disk.D.Type = Fixed Disk.E.Free = 202,440,212,480 Disk.E.Size = 254,802,690,048 Disk.E.Type = Fixed Disk.Fixed = 7 Disk.F.Free = 168,988,848,128 Disk.F.Size = 254,802,690,048 Disk.F.Type = Fixed Disk.G.Free = 169,004,605,440 Disk.G.Size = 254,802,690,048 Disk.G.Type = Fixed Disk.H.Free = 168,989,372,416 Disk.H.Size = 254,802,690,048 Disk.H.Type = Fixed Disk.J.Free = 25,360,146,432 Disk.J.Size = 36,396,830,720 Disk.J.Type = Fixed Mail.AverageDeliverTime = 57 Mail.AverageServerHops = 1 Mail.AverageSizeDelivered = 18 Mail.CurrentByteDeliveryRate = 0 Mail.CurrentByteTransferRate = 0 Mail.CurrentMessageDeliveryRate = 0 Mail.CurrentMessageTransferRate = 0 Mail.DBCacheEntries = 0 Mail.DBCacheHits = 59102 Mail.DBCacheReads = 396519  $MAIL.Dead = 0$  Mail.Delivered = 392714 Mail.DeliveredSize.100KB to  $1MB = 14231$ Mail.DeliveredSize.10KB to  $100KB = 120022$ Mail.DeliveredSize.1KB\_to\_ $10KB = 150251$ Mail.DeliveredSize.1MB to  $10MB = 119$  Mail.DeliveredSize.Under\_1KB = 108091 Mail.Deliveries = 396371 Mail.DeliveryThreads.Active = 0 Mail.DeliveryThreads.Max = 13 Mail.DeliveryThreads.Total = 13 Mail.Domain = IBM  $MAIL.Hold = 0$  Mail.Mailbox.AccessConflicts = 0 Mail.Mailbox.Accesses = 0 Mail.Mailbox.AccessWarnings = 0 Mail.Mailbox.CurrentAccesses = 0 Mail.Mailbox.MaxConcurrentAccesses = 0 Mail.Mailbox.Opens = 213106 Mail.MaximumDeliverTime = 1801 Mail.MaximumServerHops = 2 Mail.MaximumSizeDelivered = 9767 Mail.MinimumDeliverTime = 1 Mail.MinimumServerHops = 1 Mail.MinimumSizeDelivered = 1 Mail.PeakByteDeliveryRate = 208568 Mail.PeakByteTransferRate = 44921 Mail.PeakMessageDeliveryRate = 13 Mail.PeakMessageDeliveryTime = 08/12/2003 22:28:32 EDT Mail.PeakMessagesDelivered = 804 Mail.PeakMessagesTransferred = 120 Mail.PeakMessageTransferRate = 2 Mail.PeakMessageTransferTime = 08/12/2003 13:21:51 EDT Mail.PeakTotalBytesDelivered = 12514128 Mail.PeakTotalBytesTransferred = 2695302 Mail.TotalKBDelivered = 7,796,557 Mail.TotalKBTransferred = 2,529,384 Mail.TotalKBTransferred.NRPC = 2,529,384 Mail.TotalPending = 0 Mail.TotalRouted = 563884

 Mail.TotalRouted.NRPC = 563884 Mail.Transferred = 100041 Mail.TransferredSize.100KB to  $1MB = 4830$  Mail.TransferredSize.10KB\_to\_100KB = 40073 Mail.TransferredSize.1KB\_to\_10KB =  $50074$ Mail.TransferredSize.1MB to  $10MB = 36$  Mail.TransferredSize.Under\_1KB = 5028 Mail.Transferred.NRPC =  $100041$  Mail.TransferThreads.Active = 0 Mail.TransferThreads.Concurrent.Highest = 6 Mail.TransferThreads.Concurrent.Max = 6 Mail.TransferThreads.Max = 13 Mail.TransferThreads.Total = 6  $MAIL.Waiting = 0$ Mail.WaitingForDeliveryRetry =  $0$  $MAIL.WaitingForDIR =  $0$$  $MAIL.WaitineForDNS = 0$  $MAIL.WaitingRecipients =  $0$$ Mem.Allocated =  $659977196$  Mem.Allocated.Process = -12485048 Mem.Allocated.Shared = 672462244 Mem.Availability = Plentiful Mem.Free = 5,224,882,175 Mem.PhysicalRAM =  $2147483647$  Monitor.Last.ROUTER.Failure = 13,208 Monitor.Last.ROUTER.FailureText = Router: Unable to obtain Internet host and domain names Monitor.ROUTER.Failure = 1 NET.GroupCache.Hits = 55,431 NET.GroupCache.Misses = 16 NET.GroupCache.NumEntries = 8 NET.GroupCache.Size = 65,406 NET.GroupCache.Used = 2,374 NET.Log.sut1/ibm.PeakUnwrittenEntries = 49 NET.Log.sut1/ibm.UnwrittenEntries = 2 NET.TCPIP.BytesReceived = 42,822,274,678 NET.TCPIP.BytesSent = 8,428,487,450 NET.TCPIP.Sessions.Established.Incoming = 55250 NET.TCPIP.Sessions.Established.Outgoing = 57197 NET.TCPIP.Sessions.Limit = 65535 NET.TCPIP.Sessions.LimitMax = 65535 NET.TCPIP.Sessions.LimitMin = 10 NET.TCPIP.Sessions.Peak = 7263 NET.TCPIP.Sessions.Recycled = 0 NET.TCPIP.Sessions.Recycling = 0 Platform.ActiveNumOfDominoPartitions = 2 Platform.LogicalDisk.1.AssignedName = D Platform.LogicalDisk.1.AvgQueueLen = 0 Platform.LogicalDisk.1.AvgQueueLen.Avg = 0.6 Platform.LogicalDisk.1.AvgQueueLen.Peak = 8.6 Platform.LogicalDisk.1.PctUtil = 0 Platform.LogicalDisk.1.PctUtil.Avg = 62.8 Platform.LogicalDisk.1.PctUtil.Peak = 100 Platform.LogicalDisk.2.AssignedName = F Platform.LogicalDisk.2.AvgQueueLen = 0 Platform.LogicalDisk.2.AvgQueueLen.Avg = 0.6 Platform.LogicalDisk.2.AvgQueueLen.Peak = 8.2 Platform.LogicalDisk.2.PctUtil = 0 Platform.LogicalDisk.2.PctUtil.Avg = 61.7 Platform.LogicalDisk.2.PctUtil.Peak = 100 Platform.LogicalDisk.3.AssignedName = H Platform.LogicalDisk.3.AvgQueueLen = 0 Platform.LogicalDisk.3.AvgQueueLen.Avg = 0.6 Platform.LogicalDisk.3.AvgQueueLen.Peak = 8.4 Platform.LogicalDisk.3.PctUtil = 0 Platform.LogicalDisk.3.PctUtil.Avg = 62.2 Platform.LogicalDisk.3.PctUtil.Peak = 100 Platform.LogicalDisk.4.AssignedName = E Platform.LogicalDisk.4.AvgQueueLen = 0

 Platform.LogicalDisk.4.AvgQueueLen.Avg = 0.5 Platform.LogicalDisk.4.AvgQueueLen.Peak = 5.2 Platform.LogicalDisk.4.PctUtil = 0 Platform.LogicalDisk.4.PctUtil.Avg = 45.2 Platform.LogicalDisk.4.PctUtil.Peak = 100 Platform.LogicalDisk.5.AssignedName = G Platform.LogicalDisk.5.AvgQueueLen = 0 Platform.LogicalDisk.5.AvgQueueLen.Avg = 0.4 Platform.LogicalDisk.5.AvgQueueLen.Peak = 5.1 Platform.LogicalDisk.5.PctUtil = 0 Platform.LogicalDisk.5.PctUtil.Avg = 44.6 Platform.LogicalDisk.5.PctUtil.Peak = 100 Platform.LogicalDisk.6.AssignedName = C Platform.LogicalDisk.6.AvgQueueLen = 0 Platform.LogicalDisk.6.AvgQueueLen.Avg = 0 Platform.LogicalDisk.6.AvgQueueLen.Peak = 0 Platform.LogicalDisk.6.PctUtil = 0.1 Platform.LogicalDisk.6.PctUtil.Avg = 0.1 Platform.LogicalDisk.6.PctUtil.Peak = 1.1 Platform.LogicalDisk.7.AssignedName = J Platform.LogicalDisk.7.AvgQueueLen = 0 Platform.LogicalDisk.7.AvgQueueLen.Avg = 0.1 Platform.LogicalDisk.7.AvgQueueLen.Peak = 1.2 Platform.LogicalDisk.7.PctUtil = 0.5 Platform.LogicalDisk.7.PctUtil.Avg = 5.6 Platform.LogicalDisk.7.PctUtil.Peak = 100 Platform.LogicalDisk.TotalNumofDisks = 7 Platform.Memory.PagesPerSec = 7.7 Platform.Memory.PagesPerSec.Avg = 582.4 Platform.Memory.PagesPerSec.Peak = 5,596 Platform.Memory.RAM.AvailMBytes = 937.9 Platform.Memory.RAM.AvailMBytes.Avg = 881.4 Platform.Memory.RAM.AvailMBytes.Min = 671.4 Platform.Memory.RAM.AvailMBytes.Peak = 3,214.3 Platform.Memory.RAM.PctUtil = 74 Platform.Memory.RAM.TotalMBytes = 3712 Platform.Network.1.AdapterName = Intel[R] PRO\_1000 XT Server Adapter Platform.Network.1.BytesRecvdPerSec = 42.8 Platform.Network.1.BytesSentPerSec = 4.9 Platform.Network.1.CurrBandwidthMbitsPerSec = 1,000 Platform.Network.1.PctUtilBandwidth = 0 Platform.Network.1.TotalBytesPerSec = 47.7 Platform.Network.2.AdapterName = Broadcom NetXtreme Gigabit Ethernet Driver Platform.Network.2.BytesRecvdPerSec = 19.5 Platform.Network.2.BytesSentPerSec = 4.6 Platform.Network.2.CurrBandwidthMbitsPerSec = 1,000 Platform.Network.2.PctUtilBandwidth = 0 Platform.Network.2.TotalBytesPerSec = 24.1 Platform.Network.TotalNumofAdapters = 2 Platform.Network.Total.BytesRecvdPerSec = 62.3 Platform.Network.Total.BytesSentPerSec = 9.5 Platform.Network.Total.CurrBandwidthMbitsPerSec = 2,000 Platform.Network.Total.NetworkBytesPerSec = 71.8 Platform.Network.Total.PctUtilBandwidth = 0 Platform.PagingFile.Total.PctUtil = 6.3 Platform.PagingFile.Total.PctUtil.Avg = 4.3 Platform.PagingFile.Total.PctUtil.Peak = 6.3 Platform.Process.ActiveDomino.TotalCpuUtil = 0.1 Platform.Process.ActiveNumOfDominoProc = 3 Platform.Process.event.1.PctCpuUtil = 0 Platform.Process.event.1.ProcessID = 1168 Platform.Process.router.1.PctCpuUtil = 0 Platform.Process.router.1.ProcessID = 376 Platform.Process.server.1.PctCpuUtil = 0.1 Platform.Process.server.1.ProcessID = 1216 Platform.System.ContextSwitchesPerSec = 746.8 Platform.System.ContextSwitchesPerSec.Avg = 2,677.1 Platform.System.ContextSwitchesPerSec.Min = 419.1

 Platform.System.ContextSwitchesPerSec.Peak = 22,784.7 Platform.System.PctCombinedCpuUtil = 0.2 Platform.System.PctCombinedCpuUtil.Avg = 8.6 Platform.System.PctCombinedCpuUtil.Peak = 90.1 Platform.System.PctTotalPrivilegedCpuUtil = 0.1 Platform.System.PctTotalPrivilegedCpuUtil.Avg = 3.3 Platform.System.PctTotalPrivilegedCpuUtil.Peak = 37.5 Platform.System.PctTotalUserCpuUtil = 0.1 Platform.System.PctTotalUserCpuUtil.Avg = 5.3 Platform.System.PctTotalUserCpuUtil.Peak = 55.1 Platform.Time.LastSample = 08/16/2003 07:10:34 EDT Platform.Time.SampleRateInMins = 10 Server.Administrators = CN=administrator/O=ibm Server.Administrators.Access = CN=administrator/O=ibm Server.Administrators.FullAccess = CN=administrator/O=ibm Server.AvailabilityIndex = 100 Server.AvailabilityThreshold =  $0$ Server.BootID =  $5581602$  Server.BusyTimeQuery.ReceivedCount = 0 Server.CPU.Count = 4 Server.CPU.Type = Intel Pentium Server.ElapsedTime = 3 days 19:34:48 Server.ExpansionFactor = 1 Server.MailBoxes = 4 Server.Monitor.Start = 08/12/2003 11:34:04 EDT Server.Name = CN=sut1/O=ibm Server.OpenRequest.MaxUsers = 0 Server.OpenRequest.Restricted = 0 Server.Path.Configfile = j:\domino\sut1\notes.ini Server.Path.Data = j:\domino\sut1 Server.Path.Executable = J:\domino\ Server.Ports = TCPIP Server.PoweredBy = Notes Server.Sessions.Dropped = 0 Server.SharedMail = 0 Server.Task = Router: Searching for mail to transfer: [08/13/2003 01:17:49 EDT] Server.Task = Router: Searching for mail to transfer: [08/13/2003 01:17:35 EDT] Server.Task = Router: Searching for mail to deliver: [08/13/2003 01:17:37 EDT] Server.Task = Router: Searching for mail to deliver: [08/13/2003 01:17:37 EDT] Server.Task = Router: Searching for mail to deliver: [08/13/2003 01:17:37 EDT] Server.Task = Router: Searching for mail to deliver: [08/13/2003 01:17:37 EDT] Server.Task = Router: Searching for mail to deliver: [08/13/2003 01:17:38 EDT] Server.Task = Router: Searching for mail to transfer: [08/13/2003 01:17:31 EDT] Server.Task = Router: Searching for mail to deliver: [08/13/2003 01:17:38 EDT] Server.Task = Router: Searching for mail to deliver: [08/13/2003 01:17:37 EDT] Server.Task = Router: Searching for mail to deliver: [08/13/2003 01:17:38 EDT] Server.Task = Router: Searching for mail to deliver: [08/13/2003 01:17:38 EDT] Server.Task = Router: Searching for mail to deliver: [08/13/2003 01:17:38 EDT] Server.Task = Router: Searching for mail to transfer: [08/13/2003 01:17:33 EDT] Server.Task = Router: Searching for mail to deliver: [08/13/2003 01:17:38 EDT] Server.Task = Router: Searching for mail to transfer: [08/13/2003 01:17:35 EDT] Server.Task = Router: Searching for mail to deliver: [08/13/2003 01:17:38 EDT] Server.Task = Router: Searching for mail to deliver: [08/13/2003 01:17:37 EDT] Server.Task = Router: Searching for mail to transfer: [08/13/2003 01:15:31 EDT] Server.Task = Router: Idle: [08/16/2003 07:08:52 EDT] Server.Task = Event Monitor: Idle: [08/16/2003 07:08:52 EDT] Server.Tasks = 140 Server.Task.DB = Database Server: Idle: [08/16/2003 07:08:52 EDT] Server.Time.Start = 08/12/2003 11:34:04 EDT Server.Title = Server.Trans.PerMinute = 0 Server.Trans.PerMinute.Peak = 12325 Server.Trans.PerMinute.Peak.Time = 08/13/2003 00:51:44 EDT Server.Trans.Total = 8086113 Server Users  $= 0$  Server.Users.1MinPeak = 2887 Server.Users.1MinPeakTime = 08/13/2003 00:33:45 EDT Server.Users.5MinPeak = 6165

 Server.Users.5MinPeakTime = 08/13/2003 00:54:00 EDT Server. Users. Active  $= 0$  Server.Users.Active15Min = 0 Server.Users.Active1Min = 0 Server.Users.Active30Min = 0 Server.Users.Active3Min = 0 Server.Users.Active5Min = 0 Server.Users.Peak = 7257 Server.Users.Peak.Time = 08/12/2003 17:28:14 EDT Server.Version.Notes = Release 6.0 Server.Version.Notes.BuildNumber = 190 Server.Version.OS = Windows NT 5.0 Server.WorkThreads = 100 Stats.Time.Current = 08/16/2003 07:10:38 EDT Stats.Time.Start = 08/12/2003 11:30:15 EDT 348 statistics found

#### *Show Stat Output from Second Partition*

> sh stat

Database.DAFailoverCount =  $0$  Database.DARefreshServerInfoCount = 0 Database.DAReloadCount = 0 Database.Database.BufferPool.Maximum.Megabytes = 320 Database.Database.BufferPool.MM.Reads = 27 Database.Database.BufferPool.MM.Writes = 10 Database.Database.BufferPool.Peak.Megabytes = 318 Database.Database.BufferPool.PerCentReadsInBuffer = 89.81 Database.DbCache.CurrentEntries = 1 Database.DbCache.HighWaterMark = 7251 Database.DbCache.Hits = 32474 Database.DbCache.InitialDbOpens = 61446 Database.DbCache.Lookups = 386373 Database.DbCache.MaxEntries = 10000 Database.DbCache.OvercrowdingRejections = 0 Database.ExtMgrPool.Peak = 65,406 Database.ExtMgrPool.Used = 148 Database.FreeHandleStack.FreeHandleStackHits = 1593348 Database.FreeHandleStack.HandleAllocations = 1657445 Database.FreeHandleStack.MissRate = 3 Database.LDAP.NAMELookupBindFailures = 0 Database.LDAP.NAMELookupBinds = 0 Database.LDAP.NAMELookupBytesReceived = 0 Database.LDAP.NAMELookupEntries = 0 Database.LDAP.NAMELookupFailures = 0 Database.LDAP.NAMELookupTotal = 0 Database.LDAP.NAMELookupTotalLookupTime = 0 Database.NAMELookupCacheCacheSize = 13,655,648 Database.NAMELookupCacheHashSize = 1,162,944 Database.NAMELookupCacheHits = 222,791 Database.NAMELookupCacheLookups = 803,341 Database.NAMELookupCacheMaxSize = 16,777,216 Database.NAMELookupCacheMisses = 573,287 Database.NAMELookupCacheNoHitHits = 7,263 Database.NAMELookupCachePool.Peak = 16,777,216 Database.NAMELookupCachePool.Used = 16,772,384 Database.NAMELookupCacheResets = 0 Database.NAMELookupMisses = 73 Database.NAMELookupTotal = 632506 Database.NAMELookupTotalLookupTime = 7,107.024 Database.NIFPool.Peak = 34,603,008 Database.NIFPool.Used = 217,088 Database.NSFPool.Peak = 173,015,040 Database.NSFPool.Used = 477,248 Database.NSF.ClusterHashTable.EntriesWithSameIndex = 0 Database.NSF.ClusterHashTable.FreedEntriesOnCleanup = 0 Database.NSF.ClusterHashTable.HashedEntries = 0 Database.NSF.ClusterHashTable.HashIsFull = 0

 Database.NSF.ClusterHashTable.MissedHashHits = 0 Database.NSF.ClusterHashTable.SuccessfullHashHits = 0 Database.NSF.Replicate.NotesMergedBack = 0 Database.NSF.Replicate.NotesReceived = 0 Database.NSF.Replicate.NotesReopened = 0 Database.NSF.Replicate.NotesSent = 0 Database.NSF.SignatureCache.Hits = 0 Database.NSF.SignatureCache.Tries = 0 Database.RM.Sys.Logged = Disabled Disk.C.Free =  $35,411,210,240$  Disk.C.Size = 36,385,185,792 Disk.C.Type = Fixed Disk.D.Free = 202,434,703,360 Disk.D.Size = 254,802,690,048 Disk.D.Type = Fixed Disk.E.Free = 202,440,212,480 Disk.E.Size = 254,802,690,048 Disk.E.Type = Fixed Disk.Fixed =  $7$  Disk.F.Free = 168,988,848,128 Disk.F.Size = 254,802,690,048 Disk.F.Type = Fixed Disk.G.Free = 169,004,605,440 Disk.G.Size = 254,802,690,048 Disk.G.Type = Fixed Disk.H.Free = 168,989,372,416 Disk.H.Size = 254,802,690,048 Disk.H.Type = Fixed Disk.J.Free = 25,360,146,432 Disk.J.Size = 36,396,830,720 Disk.J.Type = Fixed Mail.AverageDeliverTime = 21 Mail.AverageServerHops = 1 Mail.AverageSizeDelivered = 25 Mail.CurrentByteDeliveryRate = 0 Mail.CurrentByteTransferRate = 0 Mail.CurrentMessageDeliveryRate = 0 Mail.CurrentMessageTransferRate = 0 Mail.DBCacheEntries = 0 Mail.DBCacheHits = 50613 Mail.DBCacheReads = 310727  $MAIL. Dead = 0$  Mail.Delivered = 299379 Mail.DeliveredSize.100KB\_to\_1MB = 14531 Mail.DeliveredSize.10KB to  $100KB = 120150$  Mail.DeliveredSize.1KB\_to\_10KB = 149680 Mail.DeliveredSize.1MB\_to\_10MB = 133 Mail.DeliveredSize.Under\_1KB = 14885 Mail.Deliveries = 310631 Mail.DeliveryThreads.Active = 0 Mail.DeliveryThreads.Max = 13 Mail.DeliveryThreads.Total = 13 Mail.Domain = IBM  $MAIL.Hold = 0$  Mail.Mailbox.AccessConflicts = 0 Mail.Mailbox.Accesses = 0 Mail.Mailbox.AccessWarnings = 0 Mail.Mailbox.CurrentAccesses = 0 Mail.Mailbox.MaxConcurrentAccesses = 0 Mail.Mailbox.Opens = 184493 Mail.MaximumDeliverTime = 1006 Mail.MaximumServerHops = 2 Mail.MaximumSizeDelivered = 9767 Mail.MinimumDeliverTime = 1 Mail.MinimumServerHops = 1 Mail.MinimumSizeDelivered = 1 Mail.PeakByteDeliveryRate = 248072 Mail.PeakByteTransferRate = 294624

 Mail.PeakMessageDeliveryRate = 10 Mail.PeakMessageDeliveryTime = 08/13/2003 00:12:10 EDT Mail.PeakMessagesDelivered = 783 Mail.PeakMessagesTransferred = 490 Mail.PeakMessageTransferRate = 8 Mail.PeakMessageTransferTime = 08/13/2003 00:19:03 EDT Mail.PeakTotalBytesDelivered = 18853506 Mail.PeakTotalBytesTransferred = 17677494 Mail.TotalKBDelivered = 7,878,121 Mail.TotalKBTransferred = 2,100,945 Mail.TotalKBTransferred.NRPC = 2,100,945 Mail.TotalPending = 0 Mail.TotalRouted = 469429 Mail.TotalRouted.NRPC = 469429 Mail.Transferred = 116777 Mail.TransferredSize.100KB to  $1MB = 3572$ Mail.TransferredSize.10KB to  $\overline{100KB} = 29944$  Mail.TransferredSize.1KB\_to\_10KB = 37468 Mail.TransferredSize.1MB\_to\_10MB =  $42$  Mail.TransferredSize.Under\_1KB = 45751 Mail.Transferred.NRPC =  $116777$  Mail.TransferThreads.Active = 0 Mail.TransferThreads.Concurrent.Highest = 6 Mail.TransferThreads.Concurrent.Max = 6 Mail.TransferThreads.Max = 13 Mail.TransferThreads.Total = 6  $MAIL. Waiting =  $0$$  MAIL.WaitingForDIR = 0  $MAIL.WaitingForDNS = 0$  MAIL.WaitingRecipients = 0  $Mem.$ Allocated =  $659715668$  Mem.Allocated.Process = -12604736 Mem.Allocated.Shared = 672320404 Mem.Availability = Plentiful Mem.Free =  $5,224,861,695$  Mem.PhysicalRAM = 2147483647 Monitor.Last.ROUTER.Failure = 13,208 Monitor.Last.ROUTER.FailureText = Router: Unable to obtain Internet host and domain names Monitor.ROUTER.Failure = 1 NET.GroupCache.Hits = 64,626 NET.GroupCache.Misses = 14 NET.GroupCache.NumEntries = 7 NET.GroupCache.Size = 65,406 NET.GroupCache.Used = 2,316 NET.Log.sut2/ibm.PeakUnwrittenEntries = 24 NET.Log.sut2/ibm.UnwrittenEntries = 2 NET.TCPIP.BytesReceived = 32,829,348,592 NET.TCPIP.BytesSent = 6,453,634,068 NET.TCPIP.Sessions.Established.Incoming = 64448 NET.TCPIP.Sessions.Established.Outgoing = 47999 NET.TCPIP.Sessions.Limit = 65535 NET.TCPIP.Sessions.LimitMax = 65535 NET.TCPIP.Sessions.LimitMin = 10 NET.TCPIP.Sessions.Peak = 7262 NET.TCPIP.Sessions.Recycled = 0 NET.TCPIP.Sessions.Recycling = 0 Platform.ActiveNumOfDominoPartitions = 2 Platform.LogicalDisk.1.AssignedName = D Platform.LogicalDisk.1.AvgQueueLen = 0 Platform.LogicalDisk.1.AvgQueueLen.Avg = 0.7 Platform.LogicalDisk.1.AvgQueueLen.Peak = 8.4 Platform.LogicalDisk.1.PctUtil = 0 Platform.LogicalDisk.1.PctUtil.Avg = 67.9 Platform.LogicalDisk.1.PctUtil.Peak = 100 Platform.LogicalDisk.2.AssignedName = F Platform.LogicalDisk.2.AvgQueueLen = 0 Platform.LogicalDisk.2.AvgQueueLen.Avg = 0.7 Platform.LogicalDisk.2.AvgQueueLen.Peak = 8.2

 Platform.LogicalDisk.2.PctUtil = 0 Platform.LogicalDisk.2.PctUtil.Avg = 66.7 Platform.LogicalDisk.2.PctUtil.Peak = 100 Platform.LogicalDisk.3.AssignedName = H Platform.LogicalDisk.3.AvgQueueLen = 0 Platform.LogicalDisk.3.AvgQueueLen.Avg = 0.7 Platform.LogicalDisk.3.AvgQueueLen.Peak = 8.4  $Platform. LogicalDisk.3.PctUtil = 0$  Platform.LogicalDisk.3.PctUtil.Avg = 67.2 Platform.LogicalDisk.3.PctUtil.Peak = 100 Platform.LogicalDisk.4.AssignedName = E Platform.LogicalDisk.4.AvgQueueLen = 0 Platform.LogicalDisk.4.AvgQueueLen.Avg = 0.5 Platform.LogicalDisk.4.AvgQueueLen.Peak = 5.2  $Platform. LogicalDisk.4.PctUtil = 0$  Platform.LogicalDisk.4.PctUtil.Avg = 48.8 Platform.LogicalDisk.4.PctUtil.Peak = 100 Platform.LogicalDisk.5.AssignedName = G Platform.LogicalDisk.5.AvgQueueLen = 0 Platform.LogicalDisk.5.AvgQueueLen.Avg = 0.5 Platform.LogicalDisk.5.AvgQueueLen.Peak = 5.1 Platform.LogicalDisk.5.PctUtil = 0 Platform.LogicalDisk.5.PctUtil.Avg = 48.2 Platform.LogicalDisk.5.PctUtil.Peak = 100 Platform.LogicalDisk.6.AssignedName = C Platform.LogicalDisk.6.AvgQueueLen = 0 Platform.LogicalDisk.6.AvgQueueLen.Avg = 0 Platform.LogicalDisk.6.AvgQueueLen.Peak = 0 Platform.LogicalDisk.6.PctUtil = 0 Platform.LogicalDisk.6.PctUtil.Avg = 0.1 Platform.LogicalDisk.6.PctUtil.Peak = 1 Platform.LogicalDisk.7.AssignedName = J Platform.LogicalDisk.7.AvgQueueLen = 0 Platform.LogicalDisk.7.AvgQueueLen.Avg = 0.1 Platform.LogicalDisk.7.AvgQueueLen.Peak = 1 Platform.LogicalDisk.7.PctUtil = 0.3 Platform.LogicalDisk.7.PctUtil.Avg = 5.9 Platform.LogicalDisk.7.PctUtil.Peak = 100 Platform.LogicalDisk.TotalNumofDisks = 7 Platform.Memory.PagesPerSec = 0 Platform.Memory.PagesPerSec.Avg = 627.6 Platform.Memory.PagesPerSec.Peak = 5,641.4 Platform.Memory.RAM.AvailMBytes = 890.4 Platform.Memory.RAM.AvailMBytes.Avg = 873.7 Platform.Memory.RAM.AvailMBytes.Min = 673.2 Platform.Memory.RAM.AvailMBytes.Peak = 3,122.7 Platform.Memory.RAM.PctUtil = 76 Platform.Memory.RAM.TotalMBytes = 3712 Platform.Network.1.AdapterName = Intel[R] PRO\_1000 XT Server Adapter Platform.Network.1.BytesRecvdPerSec = 44.7 Platform.Network.1.BytesSentPerSec = 5.2 Platform.Network.1.CurrBandwidthMbitsPerSec = 1,000 Platform.Network.1.PctUtilBandwidth = 0 Platform.Network.1.TotalBytesPerSec = 50 Platform.Network.2.AdapterName = Broadcom NetXtreme Gigabit Ethernet Driver Platform.Network.2.BytesRecvdPerSec = 21.1 Platform.Network.2.BytesSentPerSec = 4.5 Platform.Network.2.CurrBandwidthMbitsPerSec = 1,000 Platform.Network.2.PctUtilBandwidth = 0 Platform.Network.2.TotalBytesPerSec = 25.7 Platform.Network.TotalNumofAdapters = 2 Platform.Network.Total.BytesRecvdPerSec = 65.8 Platform.Network.Total.BytesSentPerSec = 9.7 Platform.Network.Total.CurrBandwidthMbitsPerSec = 2,000 Platform.Network.Total.NetworkBytesPerSec = 75.7 Platform.Network.Total.PctUtilBandwidth = 0 Platform.PagingFile.Total.PctUtil = 6.1 Platform.PagingFile.Total.PctUtil.Avg = 4.3

 Platform.PagingFile.Total.PctUtil.Peak = 6.1 Platform.Process.ActiveDomino.TotalCpuUtil = 0.1 Platform.Process.ActiveNumOfDominoProc = 3 Platform.Process.event.1.PctCpuUtil = 0 Platform.Process.event.1.ProcessID = 1764 Platform.Process.router.1.PctCpuUtil = 0 Platform.Process.router.1.ProcessID = 1888 Platform.Process.server.1.PctCpuUtil = 0.1 Platform.Process.server.1.ProcessID = 1684 Platform.System.ContextSwitchesPerSec = 723 Platform.System.ContextSwitchesPerSec.Avg = 2,824.6 Platform.System.ContextSwitchesPerSec.Min = 703.6 Platform.System.ContextSwitchesPerSec.Peak = 22,709.8 Platform.System.PctCombinedCpuUtil = 0.1 Platform.System.PctCombinedCpuUtil.Avg = 9.3 Platform.System.PctCombinedCpuUtil.Peak = 89.7 Platform.System.PctTotalPrivilegedCpuUtil = 0 Platform.System.PctTotalPrivilegedCpuUtil.Avg = 3.5 Platform.System.PctTotalPrivilegedCpuUtil.Peak = 37.2 Platform.System.PctTotalUserCpuUtil = 0.1 Platform.System.PctTotalUserCpuUtil.Avg = 5.7 Platform.System.PctTotalUserCpuUtil.Peak = 54.6 Platform.Time.LastSample = 08/16/2003 07:02:33 EDT Platform.Time.SampleRateInMins = 10 Server.Administrators = CN=administrator/O=ibm Server.Administrators.Access = CN=administrator/O=ibm Server.Administrators.FullAccess = CN=administrator/O=ibm Server.AvailabilityIndex = 100 Server.AvailabilityThreshold = 0  $Server.BootID = 5624036$  Server.BusyTimeQuery.ReceivedCount = 0 Server.CPU.Count = 4 Server.CPU.Type = Intel Pentium Server.ElapsedTime = 3 days 19:30:01 Server.ExpansionFactor = 1 Server.MailBoxes = 4 Server.Monitor.Start = 08/12/2003 11:37:45 EDT Server.Name = CN=sut2/O=ibm Server.OpenRequest.MaxUsers = 0 Server.OpenRequest.Restricted = 0 Server.Path.Configfile = j:\domino\sut2\notes.ini Server.Path.Data = j:\domino\sut2 Server.Path.Executable = J:\domino\ Server.Ports = TCPIP Server.PoweredBy = Notes Server.Sessions.Dropped = 0 Server. Shared Mail  $= 0$  Server.Task = Router: Searching for mail to transfer: [08/13/2003 01:15:27 EDT] Server.Task = Router: Searching for mail to transfer: [08/13/2003 01:15:24 EDT] Server.Task = Router: Searching for mail to transfer: [08/13/2003 01:15:27 EDT] Server.Task = Router: Searching for mail to transfer: [08/13/2003 01:15:31 EDT] Server.Task = Router: Searching for mail to transfer: [08/13/2003 01:15:30 EDT] Server.Task = Router: Searching for mail to transfer: [08/13/2003 01:15:25 EDT] Server.Task = Router: Searching for mail to deliver: [08/13/2003 01:17:38 EDT] Server.Task = Router: Searching for mail to deliver: [08/13/2003 01:17:50 EDT] Server.Task = Router: Searching for mail to deliver: [08/13/2003 01:17:38 EDT] Server.Task = Router: Searching for mail to deliver: [08/13/2003 01:17:38 EDT] Server.Task = Router: Searching for mail to deliver: [08/13/2003 01:17:38 EDT] Server.Task = Router: Searching for mail to deliver: [08/13/2003 01:17:38 EDT] Server.Task = Router: Searching for mail to deliver: [08/13/2003 01:17:38 EDT] Server.Task = Router: Searching for mail to deliver: [08/13/2003 01:17:38 EDT] Server.Task = Router: Searching for mail to deliver: [08/13/2003 01:17:37 EDT] Server.Task = Router: Searching for mail to deliver: [08/13/2003 01:17:38 EDT] Server.Task = Router: Searching for mail to deliver: [08/13/2003 01:17:38 EDT] Server.Task = Router: Searching for mail to deliver: [08/13/2003 01:17:38 EDT] Server.Task = Router: Searching for mail to deliver: [08/13/2003 01:17:37 EDT] Server.Task = Router: Idle: [08/16/2003 07:07:44 EDT] Server.Task = Event Monitor: Idle: [08/16/2003 07:07:46 EDT]

Server.Tasks =  $140$  Server.Task.DB = Database Server: Idle: [08/16/2003 07:07:46 EDT] Server.Time.Start = 08/12/2003 11:37:45 EDT Server.Title = Server.Trans.PerMinute  $= 0$  Server.Trans.PerMinute.Peak = 13869 Server.Trans.PerMinute.Peak.Time = 08/13/2003 01:05:13 EDT Server.Trans.Total =  $6150869$  $Server. Users = 0$  Server.Users.1MinPeak = 2656 Server.Users.1MinPeakTime = 08/13/2003 00:32:44 EDT Server.Users.5MinPeak = 5986 Server.Users.5MinPeakTime = 08/13/2003 00:52:53 EDT Server.Users.Active = 0 Server.Users.Active15Min = 0 Server.Users.Active1Min = 0 Server.Users.Active30Min = 0 Server.Users.Active3Min = 0 Server.Users.Active5Min = 0 Server.Users.Peak = 7257 Server.Users.Peak.Time = 08/12/2003 18:13:08 EDT Server.Version.Notes = Release 6.0 Server.Version.Notes.BuildNumber = 190 Server.Version.OS = Windows NT 5.0 Server.WorkThreads = 100 Stats.Time.Current = 08/16/2003 07:10:23 EDT Stats.Time.Start = 08/12/2003 11:37:20 EDT 347 statistics found

#### **First Edition - August 2003**

THE INFORMATION CONTAINED IN THIS DOCUMENT IS DISTRIBUTED ON AN AS IS BASIS WITHOUT ANY WARRANTY EITHER EXPRESSED OR IMPLIED. The use of this information or the implementation of any of these techniques is a customer's responsibility and depends on the customer's ability to evaluate and integrate them into the customer's operational environment. While each item has been reviewed by IBM for accuracy in a specific situation, there is no guarantee that the same or similar results will be obtained elsewhere. Customers attempting to adapt these techniques to their own environment do so at their own risk.

The benchmark performance results for IBM systems as presented in this document were obtained in a rigorously controlled environment. The extent to which a customer can achieve similar results is highly dependent on how closely the benchmark approximates the customer's application. The relative performance of systems derived from this benchmark does not necessarily hold for other workloads or environments. Extrapolations to any other environment are not recommended.

Benchmark results are highly dependent upon workload, specific application requirements, and systems design and implementation. Relative system performance will vary as a result of these and other factors. Therefore, these benchmark results should not be for making critical capacity planning and/or product evaluation decisions for a specific customer application.

In this document, any references made to an IBM licensed program are not intended to state or imply that only IBM's licensed program may be used; any functionally equivalent program may be used.

This publication was produced in the United States. IBM may not offer the products, services, or features discussed in this document in other countries, and the information is subject to change without notice. Consult your local IBM representative for information on products and services available in your area..

© Copyright International Business Machines Corporation 2003. All rights reserved.

Permission is granted to reproduce this document in whole or in part, provided the copyright notice as printed above is set forth in full text at the beginning or end of each reproduced document or portion thereof.

U.S. Government Users - Documentation related to restricted rights: Use, duplication, or disclosure is subject to restrictions set forth in GSA ADP Schedule Contract with IBM Corp.

#### **Trademarks**

IBM, ServeRAID, IntelliStation, xSeries and the e-business logo are trademarks or registered trademarks of International Business Machines Corporation.

Lotus, Lotus Notes and Domino are trademarks or registered trademarks of Lotus Development Corporation and/or IBM Corporation.

Intel and Xeon are trademarks or registered trademarks of Intel Corporation.

Microsoft and Windows are registered trademarks of Microsoft Corporation in the United States and other countries.

Other company, product, or service names, which may be denoted by two asterisks (\*\*), may be trademarks or service marks of others.